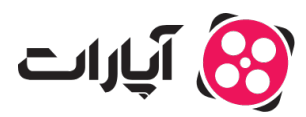

**پایگاه دانش > [پخش زنده](https://support.aparat.com/kb/pkhsh-zndh) > [شروع پخش زنده](https://support.aparat.com/kb/shroaa-bkhsh-zndh) >** چگونه در بخش گفتوگوی زنده، یک نظرسنج<sub>ه،</sub> برگزار کنم؟

چگونه در بخش گفتوگوی زنده، یک نظرسنجی برگزار کنم؟ پشتیبانی آپارات ــ 2023–05–19 ــ [شروع پخش زنده](https://support.aparat.com/kb/shroaa-bkhsh-zndh)

به کمک قابلیت نظرسنجی در قسمت گفتوگوی زنده، شما می¤رانید بین کاربران حاضر در پخش زنده خود نظرسنجی برگزار کنید و متوجه شوید که رای اکثریت چیست.

*توجه داشته باشید که علاوه بر استریمر، مدیران گفتوگوی زنده هم متوانند به قابلیت نظرسنج دسترس داشته باشند. مثل همیشه، متوانید برای مدیریت دسترسهای مدیران خود به صفحه [داشبورد پخش زنده](https://www.aparat.com/livedashboard) و بخش تنظبمات گفتوگوی زنده و تب مدیران گفتوگوی زنده* مر*اجعه کنید. در مقابل نام کاربری هریک از مدیران، آیکون ویرایش وجود دارد که به کمک آن* م*ی توانید در دسترسی های هر مدیر تغییراتی را اعمال کنید.* 

**برای ایجاد و مدیریت نظرسنج متوانید از طریق [داشبورد شروع پخش زنده](https://www.aparat.com/livedashboard) و تنظیمات گفتوگوی زنده و تب نظرسنج و یا از طریق دستورات گفتوگو اقدام کنید.**

برای شروع یک نظرسنجی از طریق دستورات متنی در گفتوگوی زنده، کافی است از این دستور استفاده کنید: /poll

در پنل جدید، بین ۲ تا ۵ گزینه را به عنوان پاسخ متوانید وارد کنید.

 $\pmb{\times}$ 

مدت زمان اعتبار هر نظرسنج هم بسته به انتخاب استریمر (یا مدیران گفتوگوی زنده) بین ۱ دقیقه تا ۱ روز است.

*توجه داشته باشید که نظرسنج در قسمت بالای بخش گفتوگوی زنده سنجاق خواهد شد. اگر* پی*امی را از قبل سنجاق کردهاید، نظرسنجی جایگزین آن می شود.* 

برای اتمام نظرسنج، دو راه وجود دارد؛ پایان دادن به نظرسنج یا حذف نظرسنج.

برای پایان دادن به نظرسنج باید از دستور زیر استفاده شود:

/endPoll

## $\pmb{\times}$

وقتی پایان نظرسنجی انتخاب شود، دیگر امکان رای دادن وجود نخواهد داشت و تا ۵ دقیقه نتیجه نظرسنجی قابل مشاهده خواهد بود.

*استر*یمر و مدیران گفتوگوی زنده تا وقتی نظرسنجی جدیدی نسازند، به نتیجه نظرسنجی قبلی *دسترس خواهند داشت.*

برای حذف نظرسنجی باید از دستور زیر استفاده کرد:

deletePoll/

 $\pmb{\times}$ 

اگر از دستور حذف نظرسنجی استفاده شود، نظرسنجی برای همه حذف خواهد شد. نتیجه نظرسنجی نیز حذف خواهد شد و بالطبع دیگر امکان مشاهده آن وجود نخواهد داشت.

برای مشاهده نتایج نظرسنجی قبلی بعد از استفاده از دستور «پایان نظرسنجی»، استریمر و مدیران *گفتوگوی زنده متوانند از دستور مربوط به ایجاد نظرسنج جدید استفاده و گزینه «مشاهده نتایج» را انتخاب کنند.*